# **10,1´´ MULTIMEDIÁLNÍ DOTYKOVÝ MONITOR MH1010 NÁVOD**

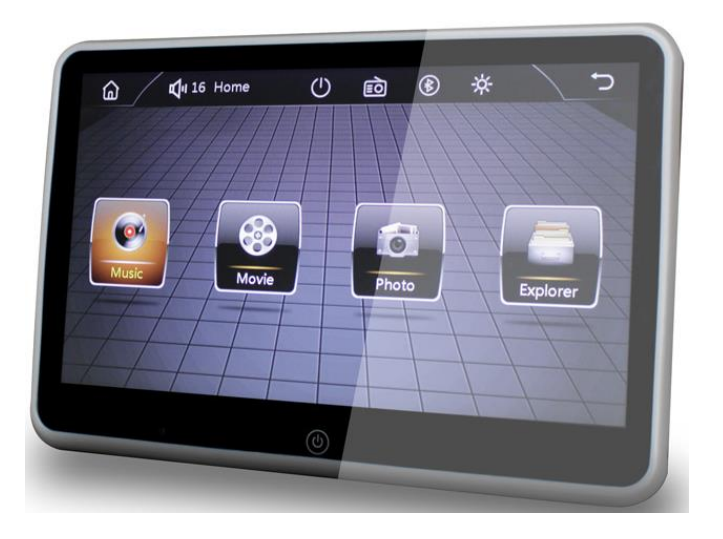

Multimediální monitor umožňuje přehrávání filmů a videa z USB klíče, nebo z SD karty, případně z jiného multimediálního zdroje, který je připojen přes A/V video vstup monitoru. Umožňuje také zobrazovat obsah displeje připojeného mobilního telefonu a dotykem ovládat spuštěnou aplikaci přímo na obrazovce monitoru. Ovládání monitoru na dotykové obrazovce je intuitivní, navíc při přehrávání videa podporuje dotykové gesta a obsahuje také rychlou lištu v horní části, která umožňuje spuštění a nastavení uživatelských možností.

Pozn. Tento produkt je určen pro odbornou montáž, pro zachování záruky přenechejte instalaci montážnímu středisku. Neotvírejte zařízení, ani jej neupravujte, používejte pouze k účelu pro který je zařízení navrženo.

#### **Vlastnosti Produktu:**

- **-** 3.5mm jack pro připojení sluchátek
- **-** USB 5V/1A pro nabíjení externích zařízení a přehrávání souborů
- **-** SD slot
- **-** 1x A/V Vstup
- **-** 1x A/V Výstup
- **-** dálkové ovládání
- **-** FM vysílač pro příjem zvuku na FM zařízení
- **-** Bluetooth A2DP pro přenos hudby z mobilního telefonu
- **-** dotyková plocha s rozlišením 1024 x 600 bodů
- **-** poměr stran 16: 9

## **Hlavní funkce:**

- podpora NTSC nebo PAL (je třeba normu nastavit v menu monitoru)
- podporované video soubory MPEG1, MPEG2, DAT, MPEG4, MPEG5, DIV, DIVX, AVI, RMVB
- podporované audio soubory MP3, WMA
- podporované soubory obrázky JPEG (JPG), BMP, GIF
- dotyková gesta
- podpora sedmi různí FM frekvencí pro vysílání audio
- podpora propojení 2ks monitorů a současné přehrávání videa na obou
- podpora změny úvodního loga 18 značek výrobců vozidel (heslo "6666")
- Mirrorlink funkce pro zrcadlení připojeného telefonu přes USB kabel (pro Android, iOS)
- podpora více jazyků menu: anglický, polský, francouzský, německý, italský, portugalsky, španělsky
- napájení 12V

#### **Instalace monitoru:**

Monitor je určen pro pasažéry na zadních sedadlech, přičemž je třeba jej upevnit na hlavovou opěrku předního sedadla (levého nebo pravého). Monitor má v zadní části kovovou lištu s podélným otvorem. Kovová lišta se dá odklopit v rozsahu asi 100 stupňů. Je třeba k ní připojit držák na opěrku hlavy který je součástí balení.

Postup upevnění monitoru:

- vytáhněte opěrku hlavy z předního sedadla vozidla
- nasaďte na držák kroužky s průměrem díry které souhlasí s tloušťkou tyčí opěrky hlavy
- vytáhněte žlutý šroub ven z držáku
- odklopte zadní kovovou lištu monitoru
- na zadní kovovou lištu monitoru nasuňte držák
- žlutý šroub nasaďte zpět na držák a dobře utáhněte
- nasuňte monitor s držákem na tyče opěrky hlavy tak, aby byl monitor otočený obrazovkou směrem vzad
- opěrku s monitorem nasuňte zpět do otvorů přední sedačky

#### **Napájení:**

- červený vodič připojte na +12V po zapnutí zapalování, případně na trvalých +12V pouze přes dodatečný vypínač (není v balení)
- černý vodič připojte na kostru vozidla

Kabeláž veďte skrytě, pod plastové prvky interiéru, koberce, tapacír, potahy atd.

## **Současné přehrávání filmu na dvou monitorech**

Propojte 2 monitory MH1010 kabelem AV CABLE 6m (není v balení) tak, že propojíte na jednom monitoru (hlavní) A/V výstup s A/V vstupem na druhém monitoru (přídavný). Na displeji přídavného monitoru zvolte AUX. Potom vložte USB nebo SD kartu s multimediálním obsahem do hlavního monitoru a spusťte. Film se bude přehrávat na obou monitorech současně.

## **Dotyková gesta:**

Monitor podporuje dotyková gesta. Během přehrávání videa/filmu potažením prstu shora dolů v pravé části obrazovky snížíte hlasitost, opačným tahem prstu zdola nahoru hlasitost zvýšíte. Podobně potažením prstu v levé části obrazovky zvýšíte nebo snížíte jas obrazovky.

#### **Nastavení úvodního loga:**

Monitor umožňuje uživateli změnit si úvodní logo

- na zapnutém monitoru zvolte: Setting General setting Logo setting.
- zadejte heslo "6666"
- vyberte si logo ze zobrazené nabídky

## **Zrcadlení displeje telefonu na monitoru**

Monitor umožňuje ovládání aplikací telefonu přímo přes dotykovou plochu monitoru. Zvuk telefonu ale hraje pouze v telefonu.

Pozn. Pro využívání funkce je třeba na telefonu se systémem Android povolit "USB debugging". Pozn. Výrobce nezaručuje kompatibilitu funkce zrcadlení pro konkrétní model telefonu. Zařízení bylo testováno úspěšně s telefonem Samsung S10e se systémem Android 9.

## **Bluetooth**

Monitor umožňuje bluetooth propojení s mobilním telefonem, přičemž pokud je i FM vysílač monitoru zapnutý a na rádiu ve vozidle je navolena příslušná FM frekvence, hudba z telefonu se přehrává přímo v rádiu vozidla.

# **ŘEŠENÍ PROBLÉMŮ:**

- v případě že monitor "zamrzne", je třeba monitor odpojit od napájení, tzn. vypnout a zapnout zapalování nebo vypnout vypínač pokud je zařízení připojeno na trvalých +12V
- pokud při přehrávání videa není slyšet zvuk v monitoru, zkontrolujte zda je FM vysílač a IR vysílač řádně vypnutý
- jestliže při zrcadlení telefonu monitor zobrazuje pouze černou plochu, při připojeném telefonu vypněte a zapněte "USB debugging" v telefonu (Settings-Developer options-USB debugging).